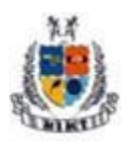

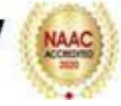

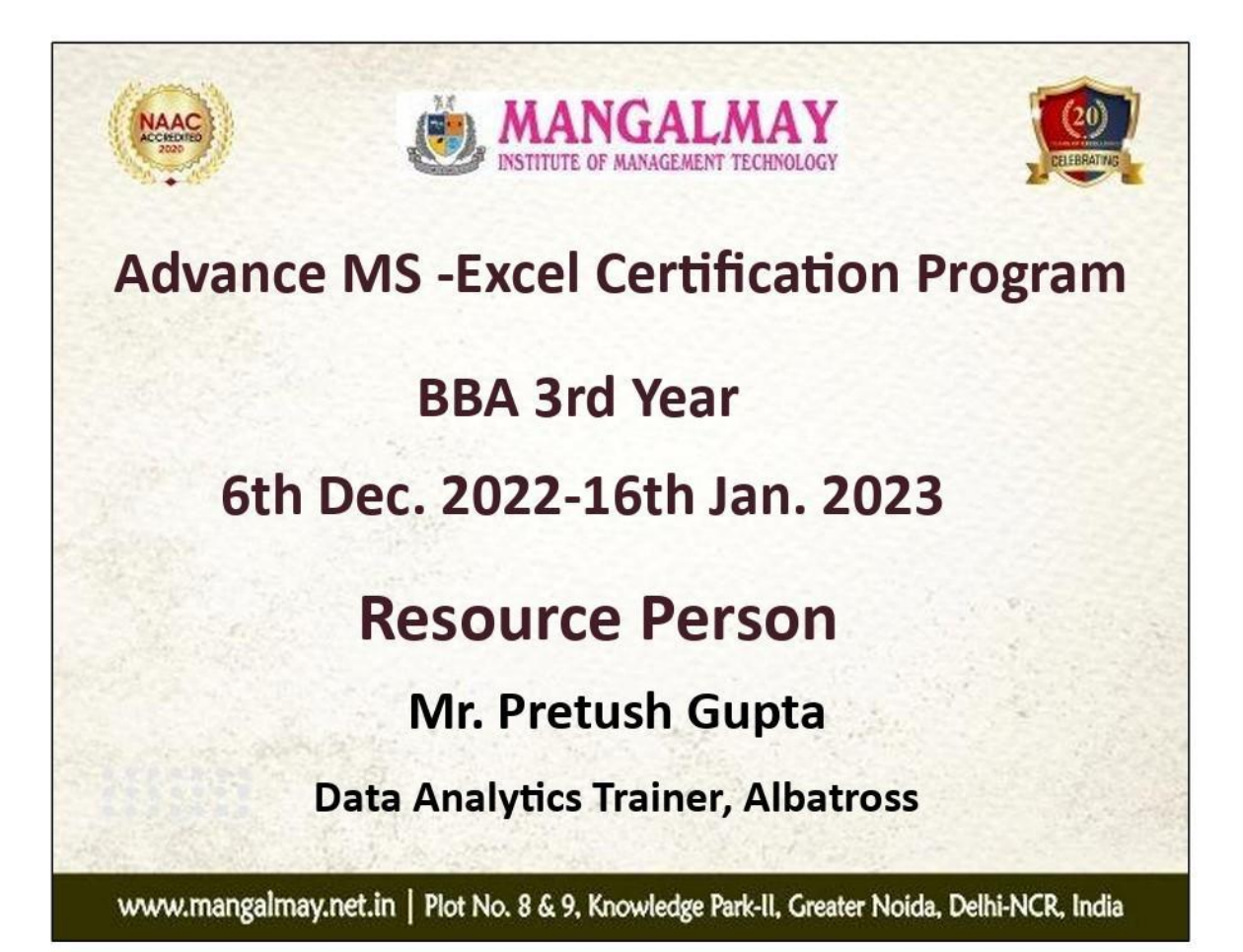

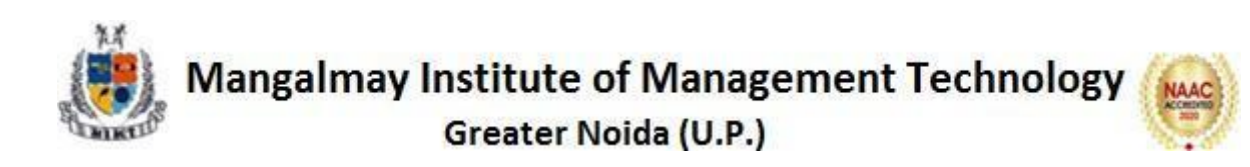

#### **SYLLABUS**

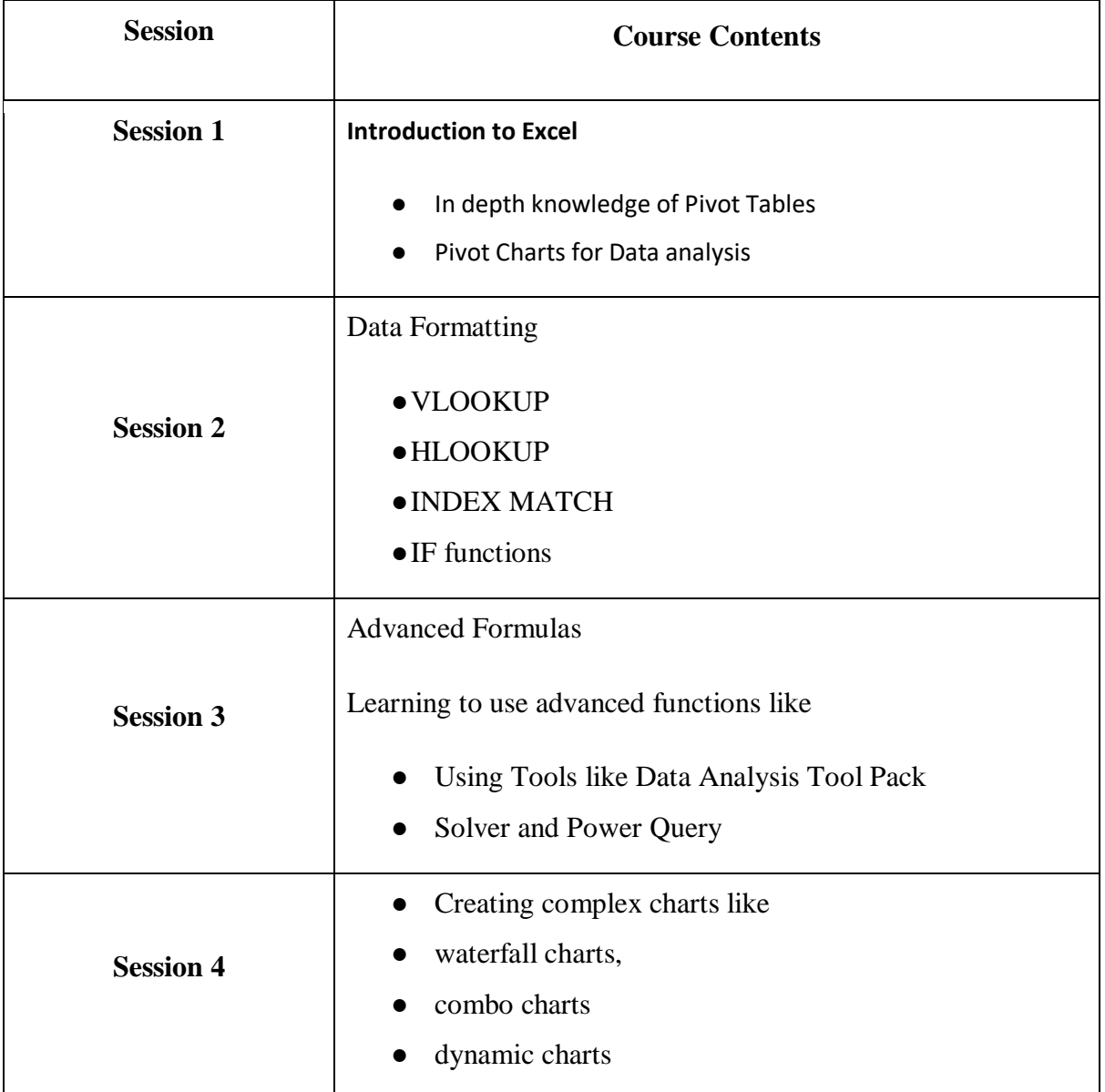

#### **SCHEDULE**

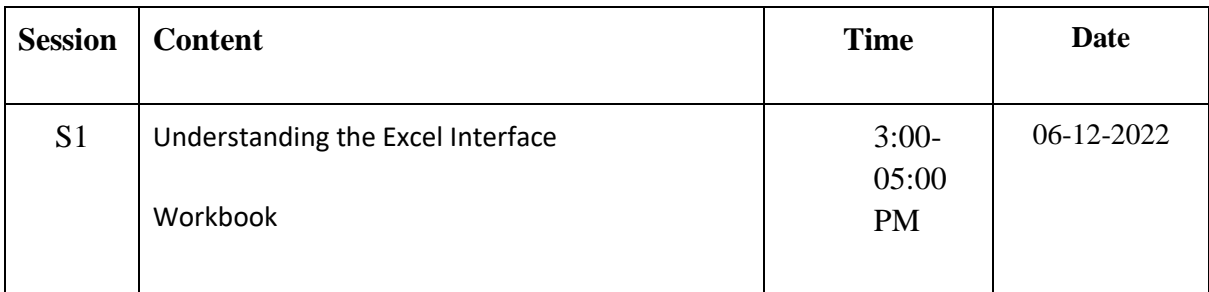

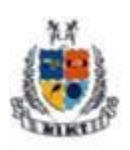

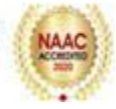

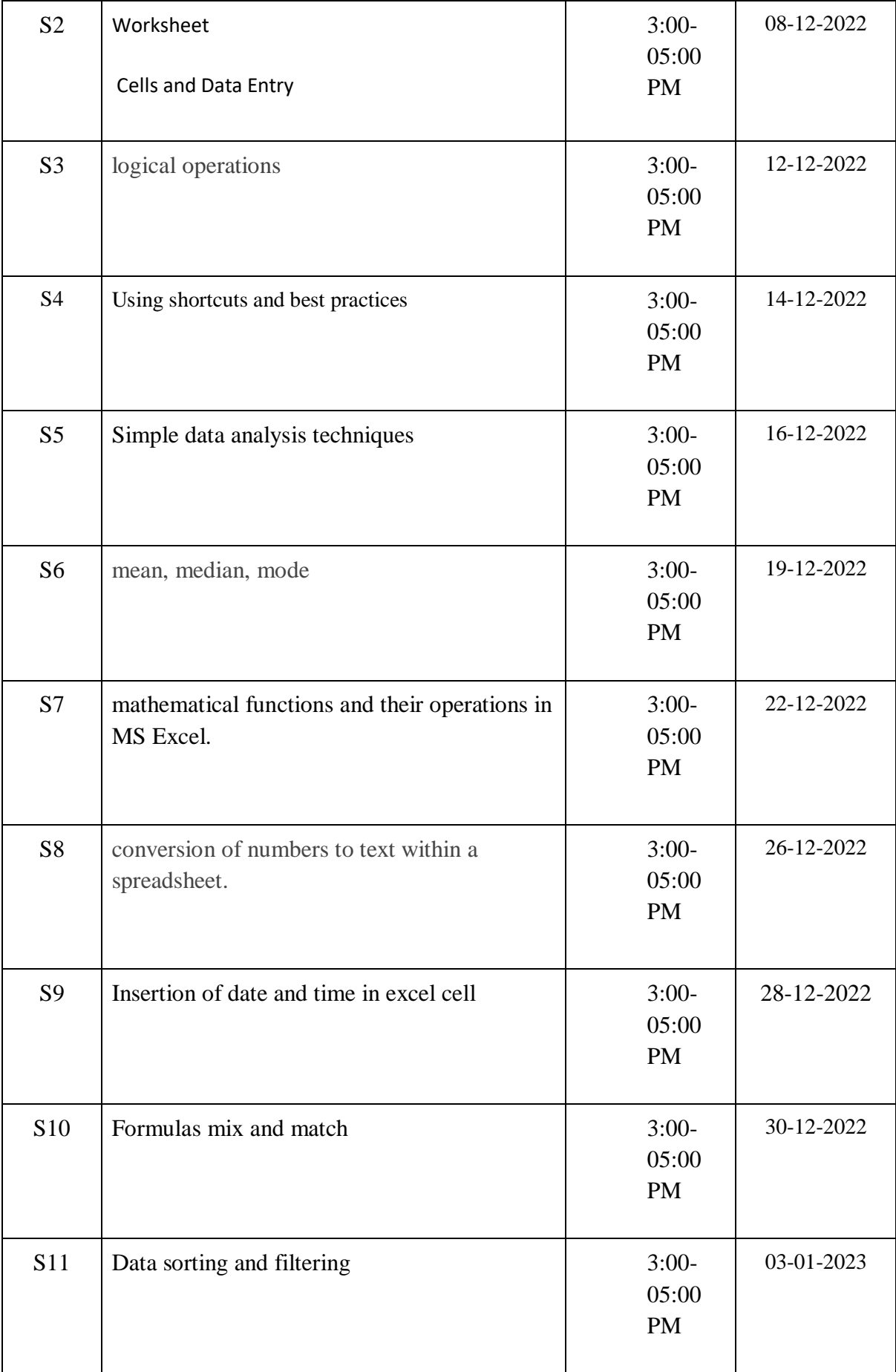

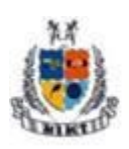

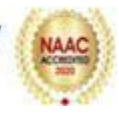

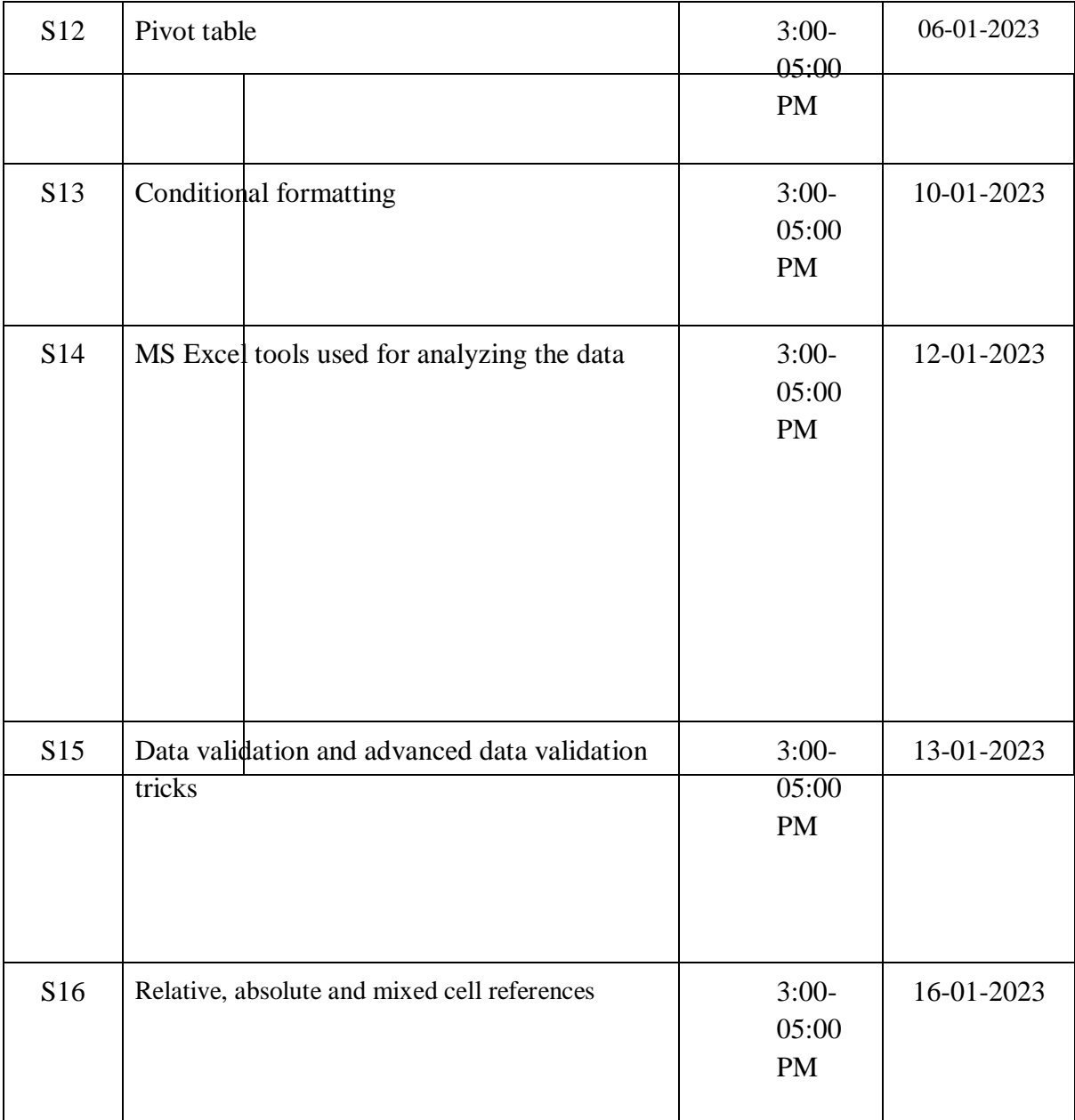

#### **PROFILE OF THE RESOURCE PERSON**

#### **Mr. Pretush Gupta, Trainer, Albatross**

I am a dedicated and self-motivated Computer Trainer with two years of valuable experience in the education sector. My passion for technology and commitment to fostering a dynamic learning environment have contributed significantly to the success of the institutions I have been associated with.

My diverse experience and continuous engagement with multiple educational institutions reflect my adaptability and commitment to staying updated with the latest trends in the field of computer training. I am eager to contribute further to the growth and success of educational institutions by imparting valuable skills to the next generation of IT professionals.

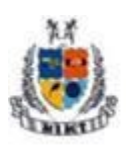

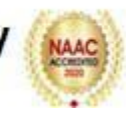

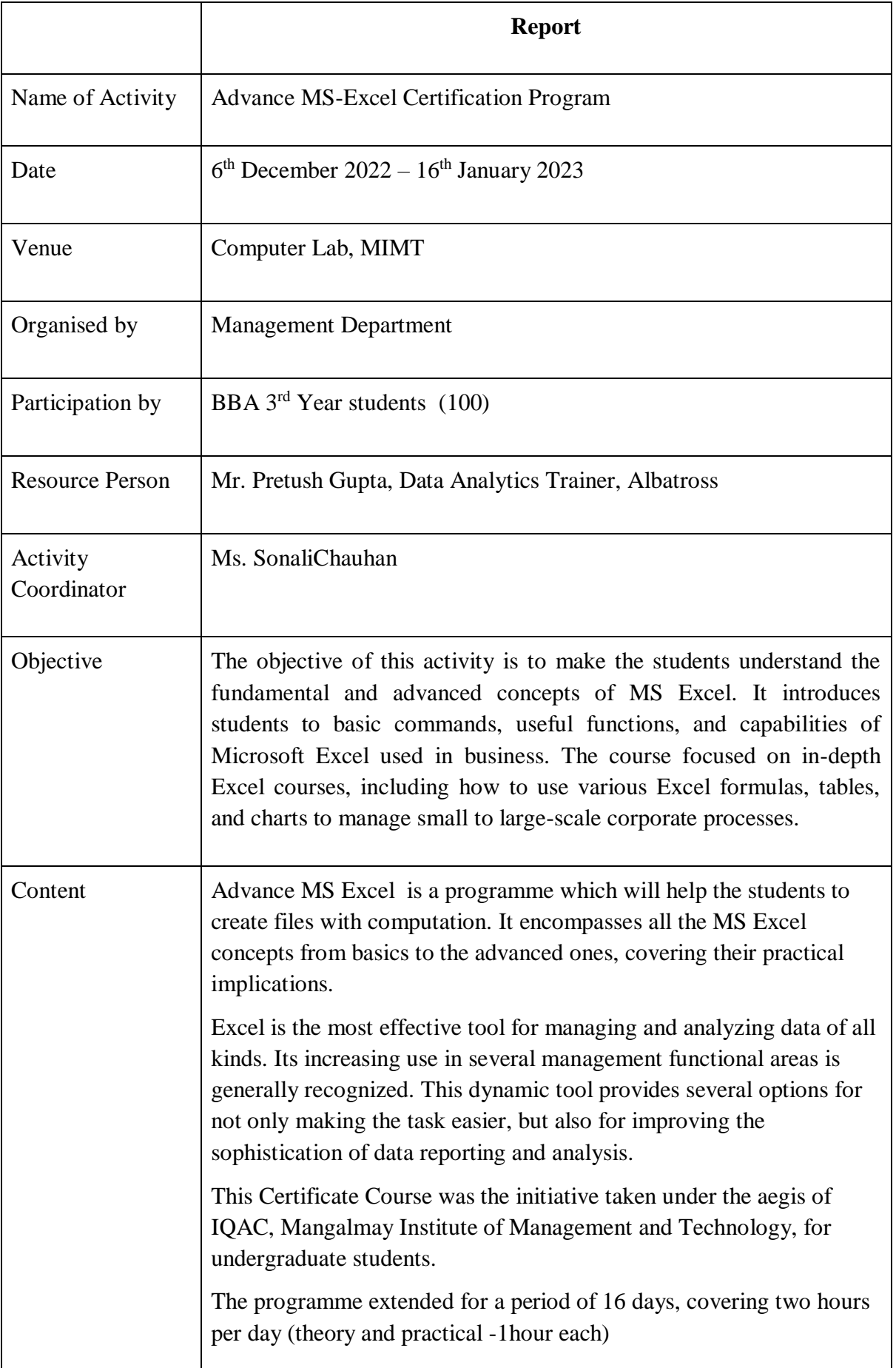

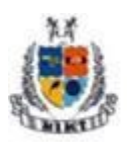

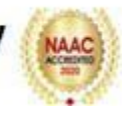

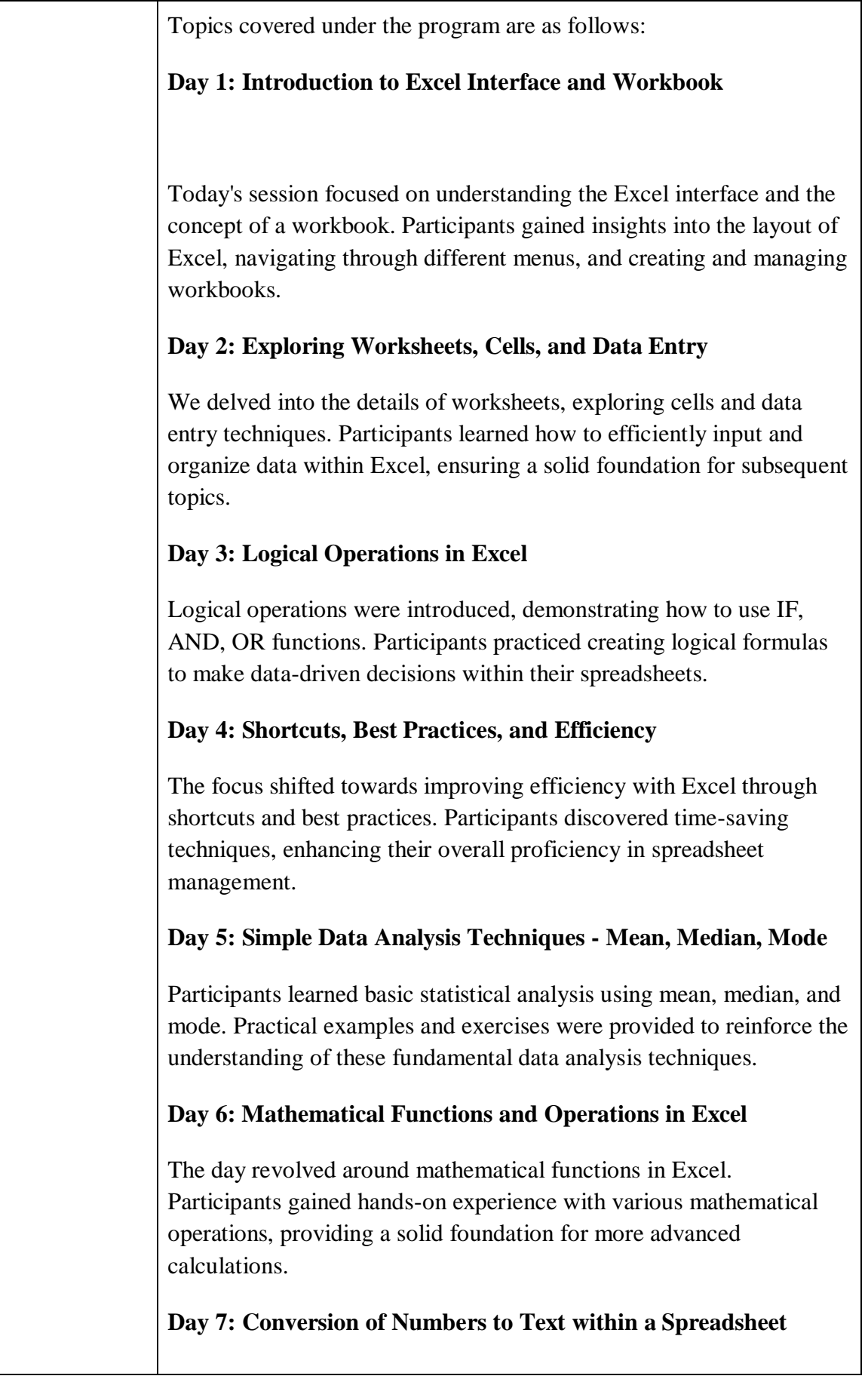

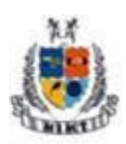

The topic of the day was converting numbers to text within Excel. Participants explored different methods and scenarios where this functionality can be useful in real-world spreadsheet applications.

### **Day 8: Insertion of Date and Time in Excel Cell**

Today's session focused on handling date and time within Excel. Participants learned various formats, functions, and shortcuts for inserting and manipulating date and time values in their spreadsheets.

## **Day 9: Formulas Mix and Match**

Participants practiced combining different formulas to solve complex problems. The session emphasized the importance of formula nesting and showcased examples of how various formulas can be mixed and matched.

### **Day 10: Advanced Formula Mix and Match**

Building upon the previous day's session, participants explored more advanced scenarios of mixing and matching formulas. They were introduced to array formulas and gained insights into solving intricate problems with Excel functions.

## **Day 11: Mastering Data Sorting and Filtering Techniques**

Participants delved deeper into data sorting and filtering. Advanced filtering options and custom sorting criteria were covered, allowing for more nuanced data organization and analysis.

## **Day 12: Harnessing the Power of Pivot Tables**

Today's focus was on Pivot Tables, a powerful tool for data analysis and visualization. Participants learned to create, customize, and manipulate Pivot Tables to extract meaningful insights from large datasets.

### **Day 13: Enhancing Visual Presentation with Conditional Formatting**

Conditional formatting techniques were explored to enhance the visual appeal of spreadsheets. Participants discovered how to highlight important data points, trends, and outliers using various

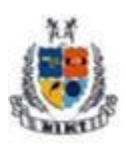

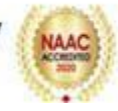

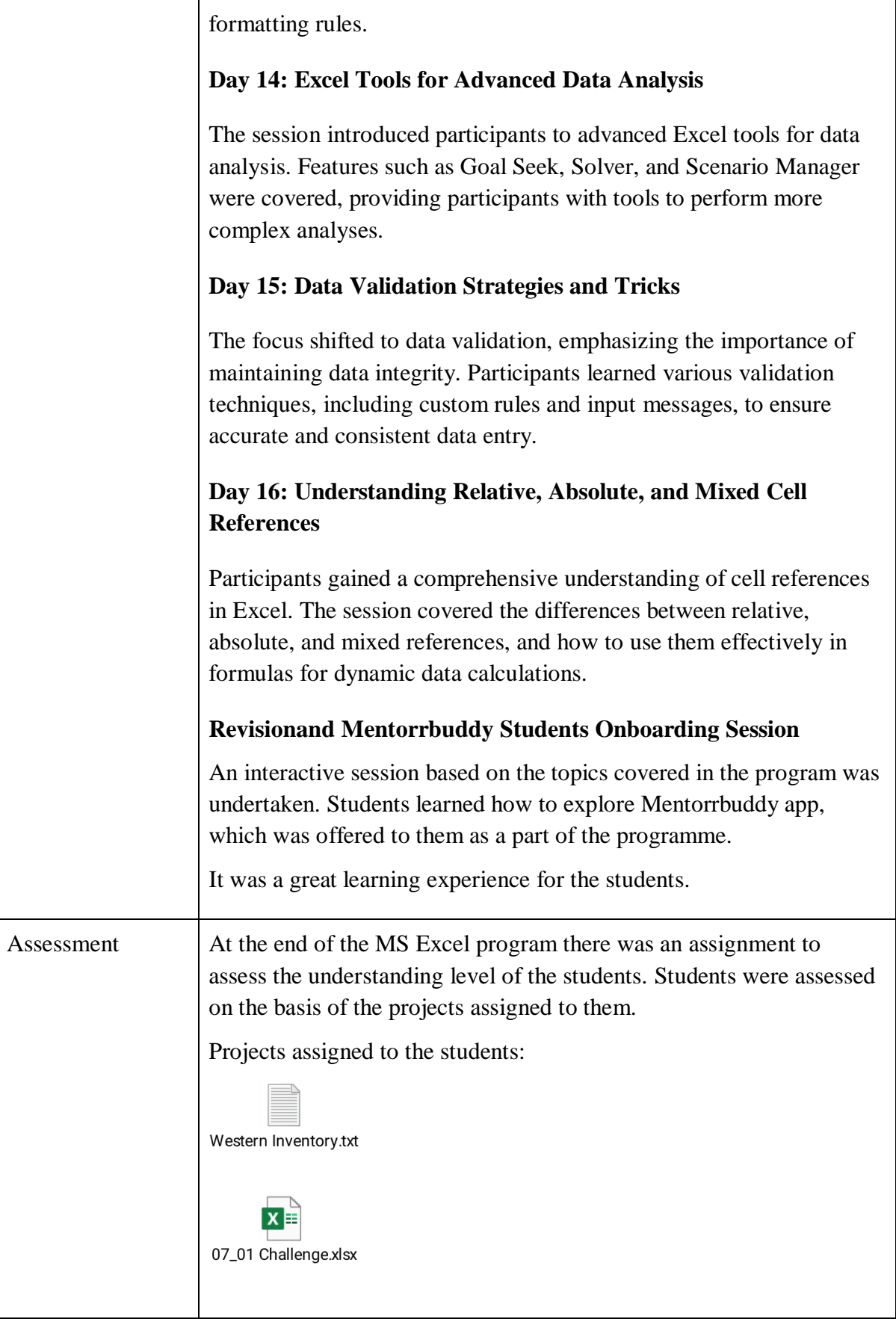

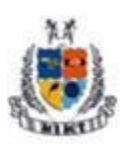

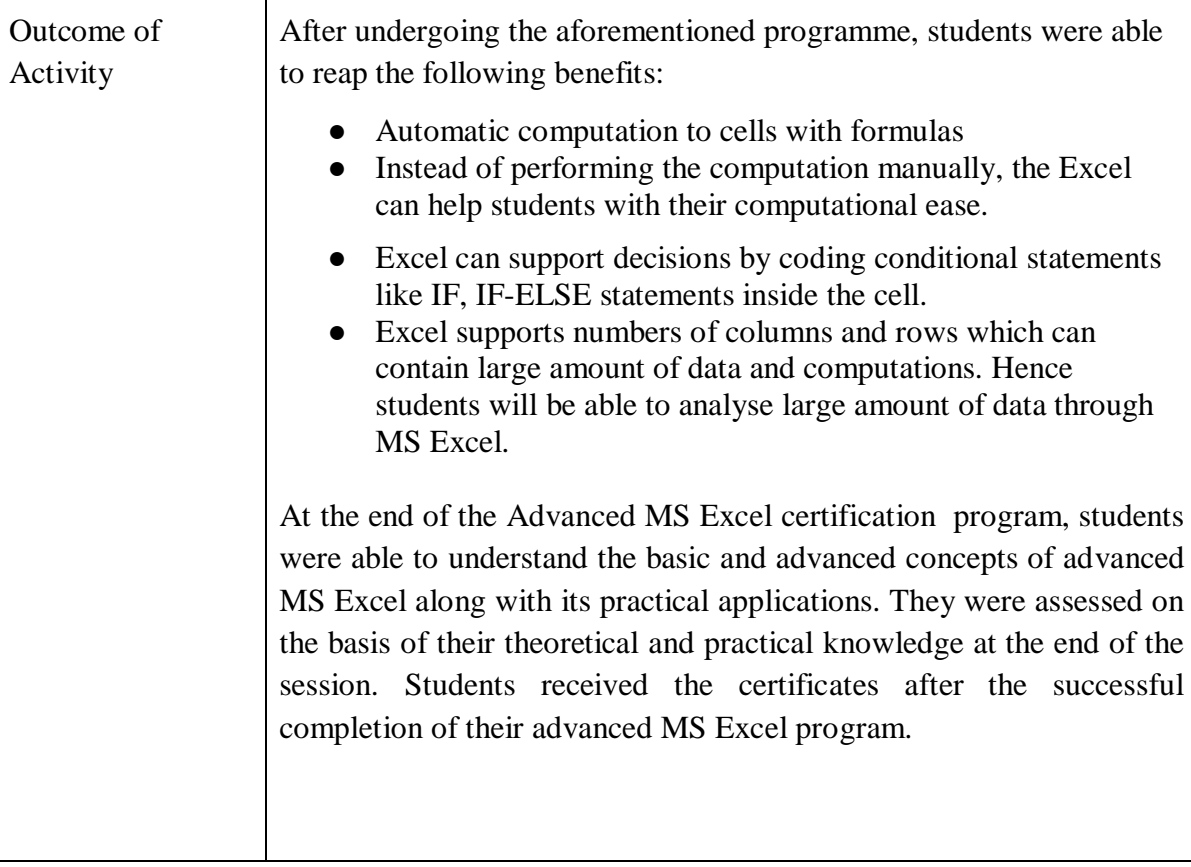

**Glimpses of the Advance MS Excel Certification Program**

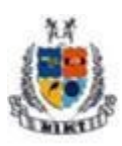

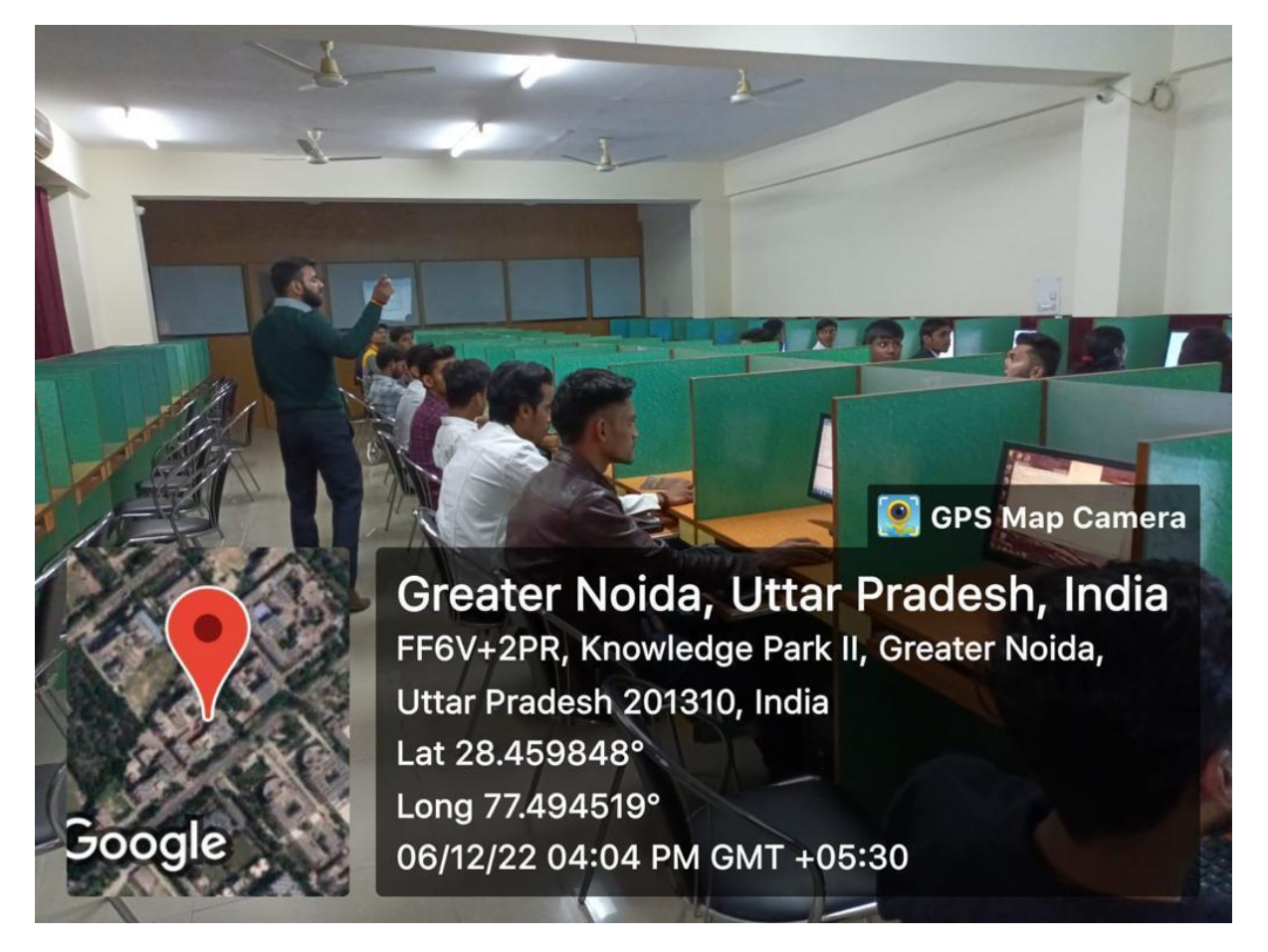

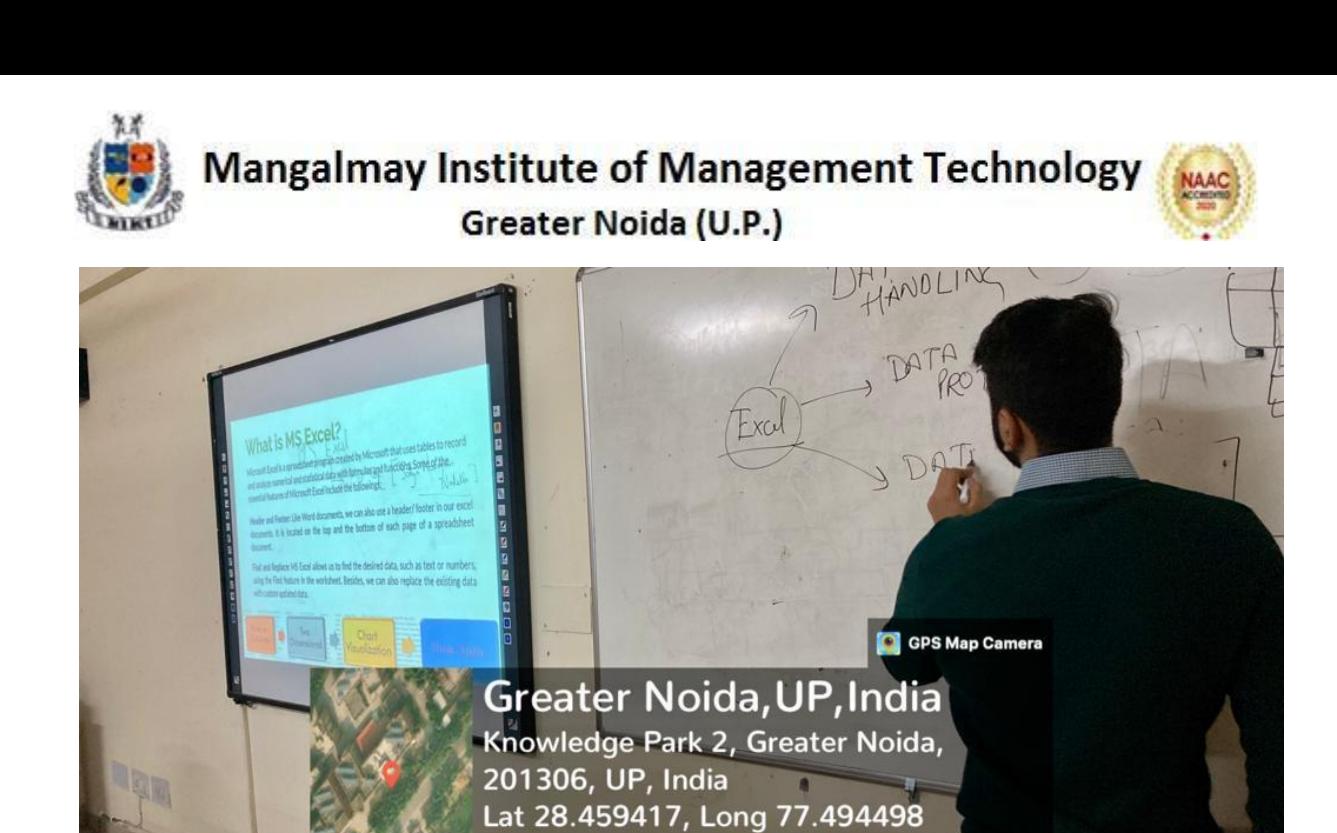

12/06/2022 03:12 PM GMT+05:30 Note: Captured by GPS Map Camera

#### **Certificate**

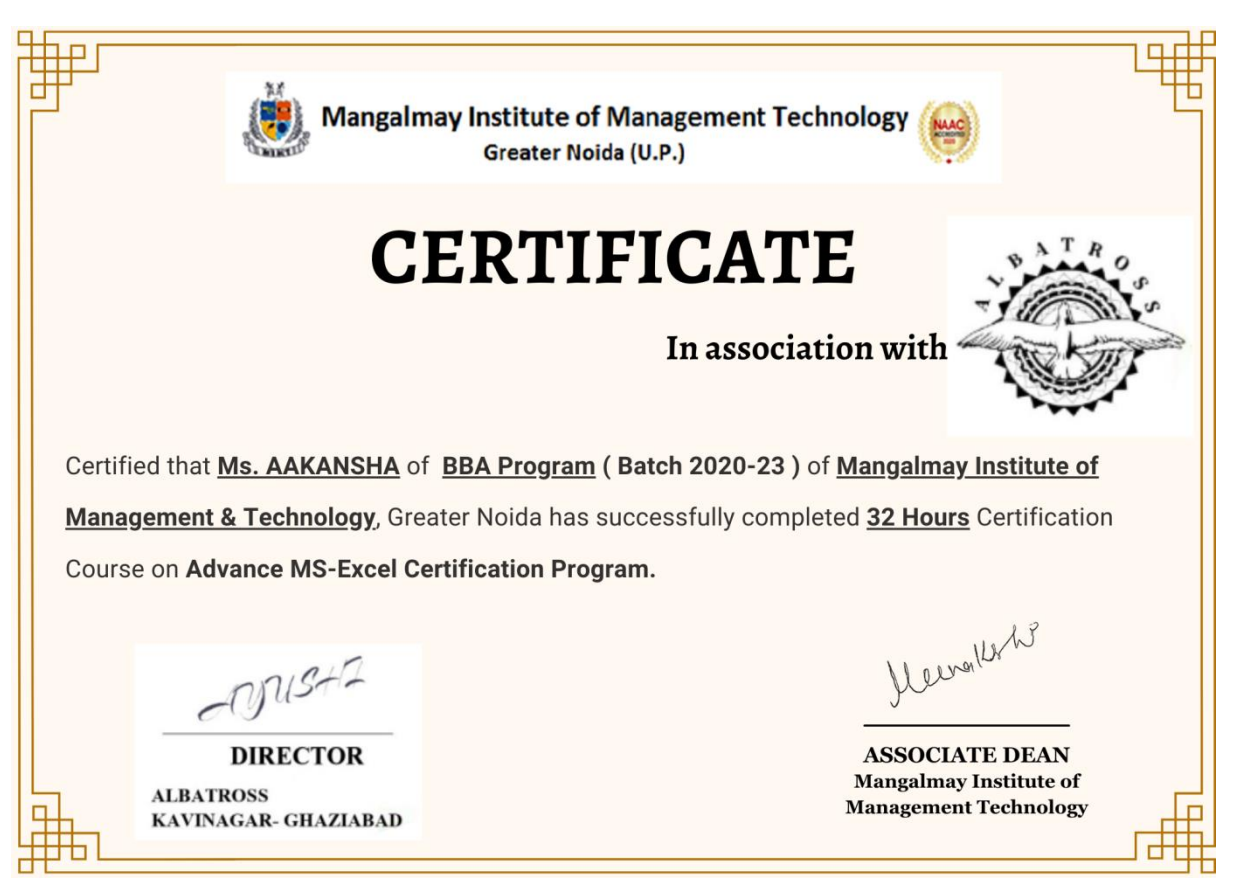

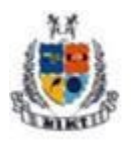

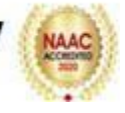

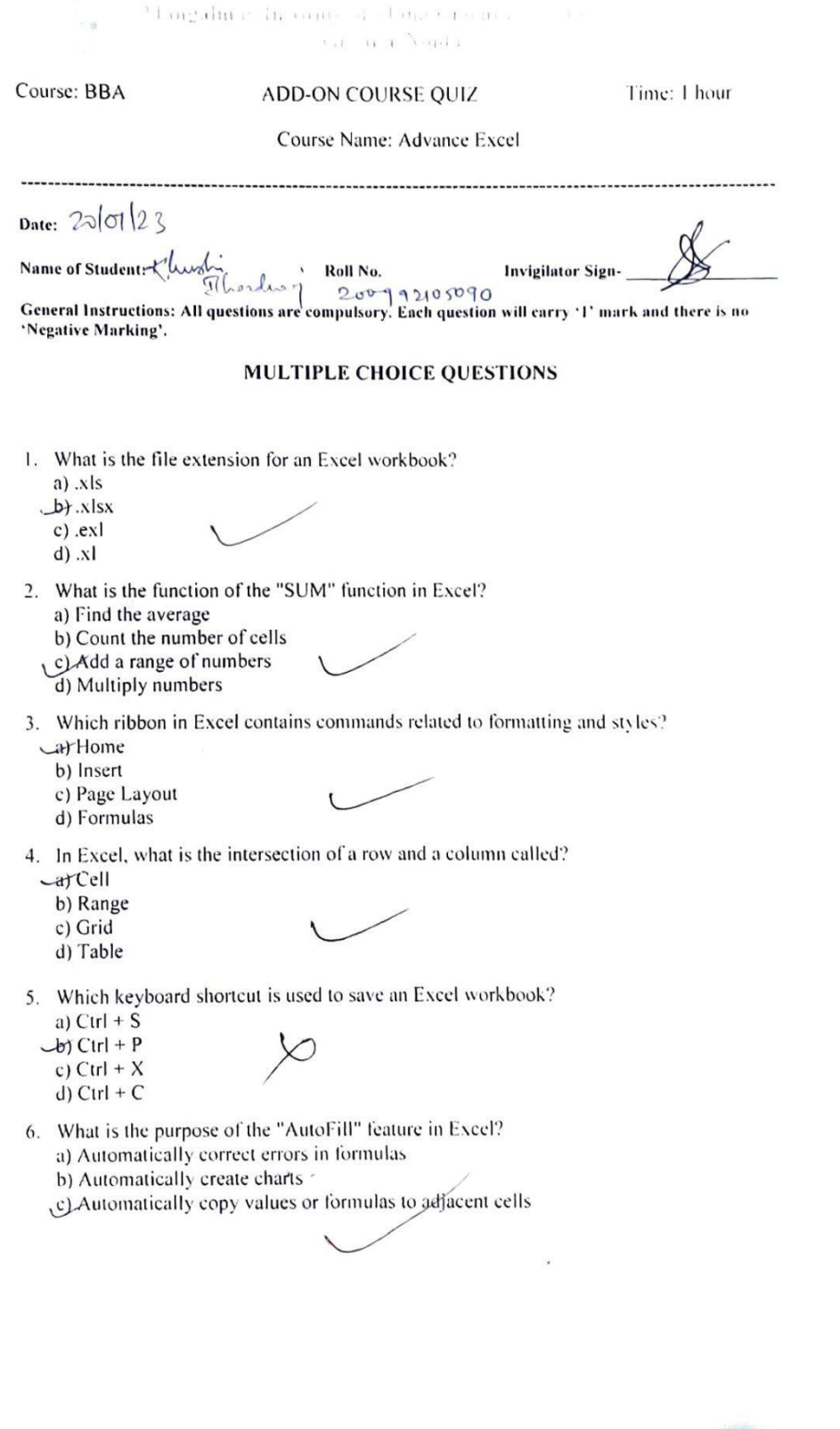

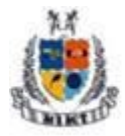

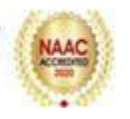

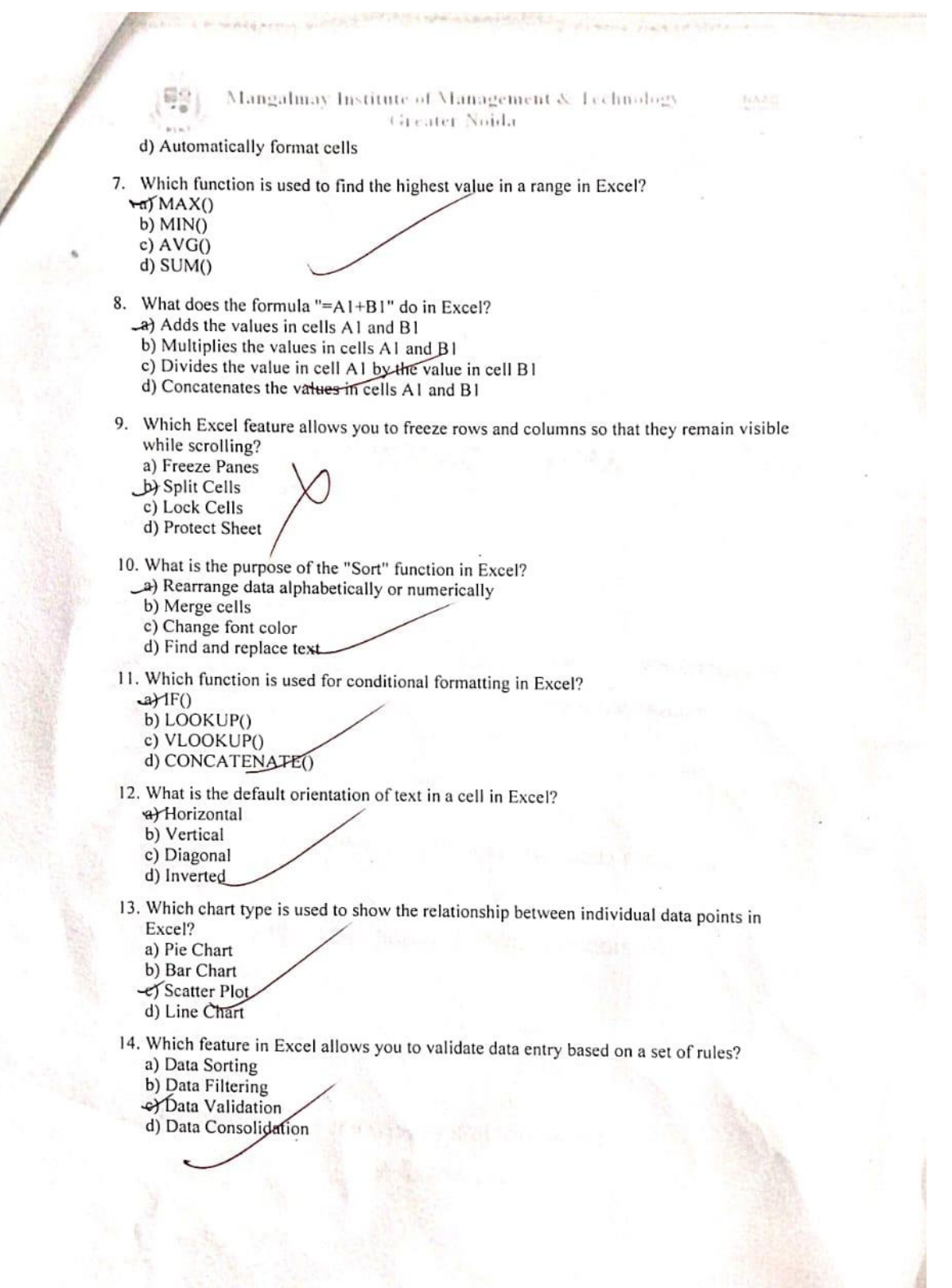

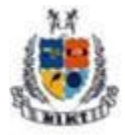

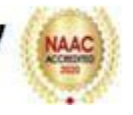

Lare almos la grupe al Jan esere rel  $\mathbf{C}_{\mathbf{t}}\mathbf{I} \leftarrow \mathbf{H} \mathbf{t} \mathbf{I} = \mathbf{t} - \mathbf{h} \mathbf{I}$  ,  $\mathbf{t}$ 

15. Which function is used to count the number of cells in a range that meet a specific condition in Excel? a) COUNT()

- $b)$  SUM()
- $c)$  IF()
- **JACOUNTIF()**
- 16. What is the purpose of the "Merge & Center" button in Excel? a) Combine multiple workbooks into one
	- b) Merge cells and center-align the content
	- c) Merge and split cells simultaneously
	- d) Center-align the content in a single cell

17. Which function is used to find the average value of a range in Excel?

- a)  $AVG()$
- b) MEAN()  $\triangle$ ) AVERAGE()
- d) MEDIANO
- 
- 18. In Excel, what does the "Find and Replace" feature allow you to do? a) Change font styles
	- b) Locate and replace specific text or values
	- c) Insert new rows and columns
	- d) Create hyperlinks

19. Which Excel function is used to join two or more text strings into one?

- a) TEXT()
- b) CONCAT()
- $c)$  JOIN()
- CONCATENATED
- 20. What is the purpose of the "PivotTable" feature in Excel?
	- a) Create charts and graphs
	- b) Summarize and analyze data
	- Apply conditional formatting
	- d) Protect the workbook with a password

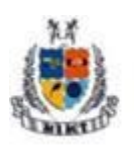

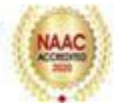